## **Table of Contents**

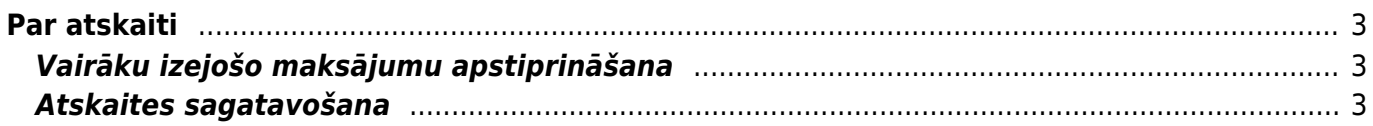

# <span id="page-2-0"></span>**Par atskaiti**

Apmaksas žurnālā var vienlaicīgi apstiprināt vairākus izejošo maksājumu dokumentus, kuri atrodas dokumentu sarakstā Maksājumu uzdevumi. Atskaitē var arī iegūt informāciju par izejošajiem maksājumiem, kuri atrodas dokumentu sarakstā Maksājumu uzdevumi.

Jāņem vērā, ka analizējot informāciju, tiek ņemti vērā dati no izejošajiem maksājumiem, kuri atrodas dokumentu sarakstā Maksājumu uzdevumi. Atsevišķi izveidoti grāmatojumi, kuru tips ir TRAN, netiek ņemti vērā.

### <span id="page-2-1"></span>**Vairāku izejošo maksājumu apstiprināšana**

Lai vienlaicīgi apstiprinātu vairākus izejošos maksājumus, atskaitē Apmaksas žurnāls **jānorāda maksājuma dokumentu periods** un lauciņā, kurā var noteikt, vai atskaitē rādīt informāciju par apstiprinātajiem, neapstiprinātajiem vai abu veidu izejošajiem maksājumiem, **jānorāda izvēles iespēja "Neapstiprināts".**

Ja nepieciešams, meklēšanas filtrā jānorāda arī citi meklēšanas kritēriji, piemēram, maksājuma veids.

#### $\pmb{\times}$

**Pēc tam jānospiež poga Atskaite vai taustiņu kombinācija Shift un Enter.**

**Tad tiks parādīts saraksts ar neapstiprinātajiem izejošajiem maksājumiem. Sarakstā ir jāieliek ķeksīši pie tiem maksājumiem, kurus nepieciešams apstiprināt. Pēc tam jānospiež poga APSTIPRINĀT MAKSĀJUMUS.**  $\pmb{\times}$ 

**Pēc tam tiks parādīts lodziņš, kurā tiks jautāts, vai tiešām nepieciešams apstiprināt visus norādītos maksājumus. Lai tos apstiprinātu, lodziņā jānospiež poga OK.**

### <span id="page-2-2"></span>**Atskaites sagatavošana**

#### **Lai atskaitē iegūtu informāciju par izejošajiem maksājumiem, noteikti ir jānorāda periods, par kuru jāsagatavo atskaite. Ja nepieciešams, informāciju par izejošajiem maksājumiem var sagatavot, ņemot vērā arī citus kritērijus.**

Piemēram, var atlasīt maksājumus, kuri saistīti ar konkrētu piegādātāju vai piegādātāju klasi. Lai to izdarītu, lauciņā Piegādātājs ir jānorāda piegādātāja kods vai arī lauciņā Piegādātāju klase ir jānorāda piegādātāju klases kods.

Piegādātāju vai piegādātāju klasi var arī nenorādīt. Tad atskaite tiks sagatavota par visiem izejošajiem maksājumiem, kuri atbilst atskaites filtrā norādītajam periodam un pārējiem kritērijiem.

Ja atskaites lauciņā Maksājuma veids norāda maksājuma veida kodu, tad atskaitē tiks parādīta informācija par izejošajiem maksājumiem, kuri ir saistīti ar konkrēto maksājuma veidu.

Savukārt izvēlnes lodziņā, kurš atrodas pie lauciņa Komentārs, var norādīt, vai atskaitē jāparāda apstiprinātie vai arī neapstiprinātie ienākošie maksājumi, vai gan apstiprinātie, gan arī neapstiprinātie ienākošie maksājumi.

Kad ir norādīts, pēc kādiem kritērijiem atskaitē nepieciešams atspoguļot informāciju, jānospiež poga ATSKAITE vai arī taustiņu kombinācija Shift un Enter.

From: <https://wiki.directo.ee/> - **Directo Help**

Permanent link: **[https://wiki.directo.ee/lv/or\\_aru\\_tasumised?rev=1550490360](https://wiki.directo.ee/lv/or_aru_tasumised?rev=1550490360)**

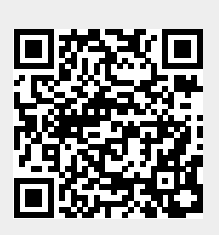

Last update: **2019/02/18 13:46**